# AI Label Image Plugin

- **•** [Description](#page-0-0)
- [Plugin Info](#page-0-1)
- $\bullet$  [Installation](#page-0-2)
- [Screenshots](#page-1-0)
- **[Plugin Properties](#page-2-0)**
- [Changelog](#page-2-1)

## <span id="page-0-0"></span>Description

## Introduction to AI

Artificial intelligence (AI) is the simulation of human intelligence processes by machines, especially computer systems. AI is a hot topic in technology today, with rapid advancements and increasing adoption in many areas smartphones, smarthomes and self-driving cars among others. AI and automation in business has tremendous potential, and will [change the future of the workforce.](https://www.forbes.com/sites/forbestechcouncil/2017/05/05/the-future-of-ai-and-automation-in-the-workforce/#57702c964e36)

## [blocked URL](https://lh6.googleusercontent.com/sOOWiP2oHASQne26ShUnVpFIlEs1RDcpGkGRP-bTjekTKMdnnRMqaYntfNLHpGZVzJkuaSN_6VdMDBnbXVPPlYIxuXuz95QCcMT4XAkKmPEwFQUkg4Sm5lo8TuS2u5Chpg9AvMc)

## Introduction to TensorFlow

[TensorFlow](https://www.tensorflow.org/) is an open source AI library for machine learning. Built by Google, TensorFlow is designed for implementing, training, testing and deploying deep learning neural networks.

Neural networks are used in a variety of applications, notably in classification problems such as speech and image recognition. The TensorFlow site provides a number of [tutorials](https://www.tensorflow.org/tutorials/) to get started.

## [blocked URL](https://lh4.googleusercontent.com/brWc4DP1CvlNHtu6Exf0svDaqoKqeDfH8nC-dubw1YVWfLvdw08hjz2MlBIXtoIlNZAwD5pg9Rk2TbIh4Ft-qhD5H_zCEsVhUTmMSacyRwEfSXHzuUqubzT4Iz6a60UslBK9pHc)

The TensorFlow project provides a [sample model and Java code](https://github.com/tensorflow/tensorflow/blob/r1.1/tensorflow/java/src/main/java/org/tensorflow/examples/LabelImage.java) for labelling images.

This [process tool plugin](https://dev.joget.org/community/pages/viewpage.action?pageId=26117031) uses that sample pre-trained neural network to determine a label and probability for a [file upload](https://dev.joget.org/community/display/KBv6/File+Upload) field.

## <span id="page-0-1"></span>Plugin Info

Plugin Type: Process Tool Plugin

## Joget Version: v6

Joget Edition: Community and Enterprise

<span id="page-0-2"></span>Installation

#### 1. Download the plugin JAR file

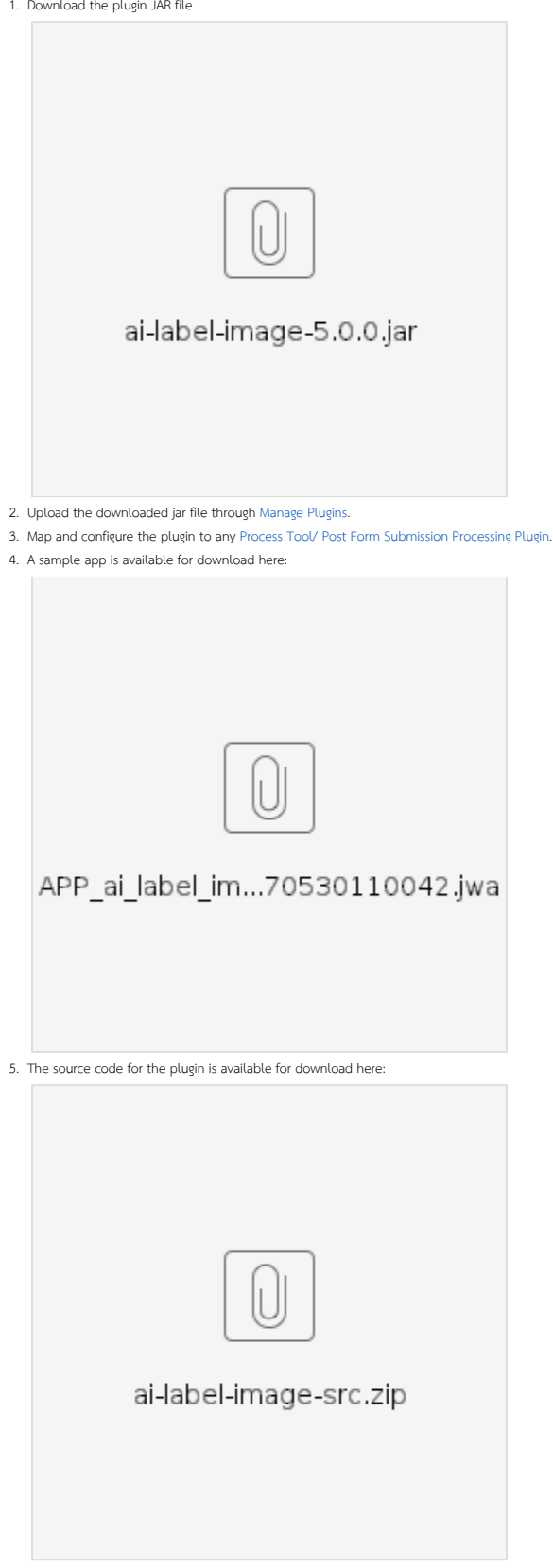

## <span id="page-1-0"></span>Screenshots

1. Configuration [blocked URL](https://lh5.googleusercontent.com/IAZ0anLxRfnswTZPT0TKZ9sb3tK7hJkK9Jkj-PFJK3bclodBUOcl4RNMyhWHPHg3rtqq9bAM5dUkrAsPva7IuVgK-9N_U6fxek79h155DXdY_nmR532_87Z4aUPOy2k9tZPAbes)

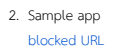

# <span id="page-2-0"></span>Plugin Properties

## Source File Upload Image

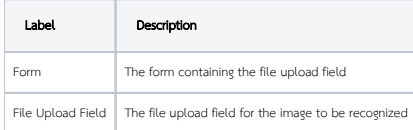

### Store Label Image Result in Form

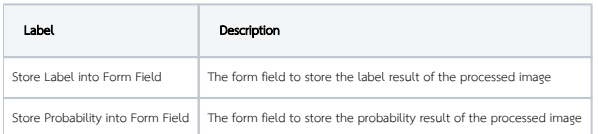

## Store Label Image Result in Workflow Variable

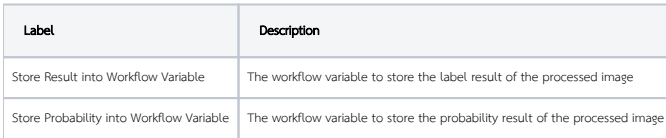

# <span id="page-2-1"></span>Changelog

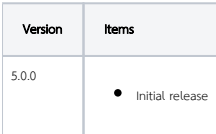